# Halo.

**Petunjuk Mulai Cepat**

## **Selamat datang di iMac baru Anda. Mari kami ajak Anda untuk melihat-lihat.**

Petunjuk ini menunjukkan apa yang ada di Mac Anda, membantu Anda mengaturnya, dan membuat Anda siap menggunakannya dengan kiat dari app yang akan Anda gunakan setiap hari.

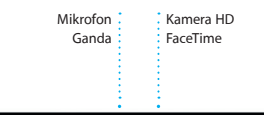

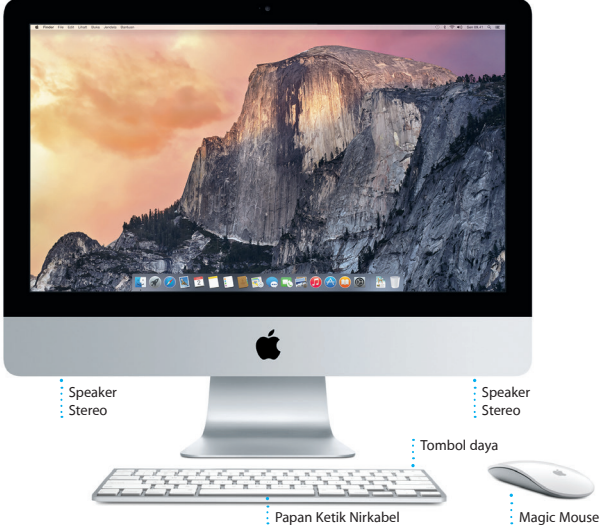

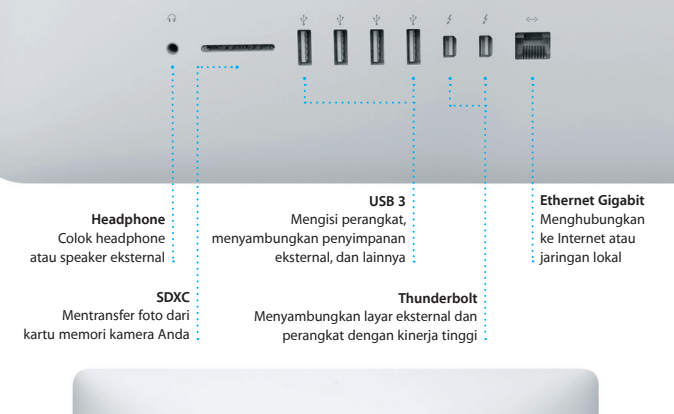

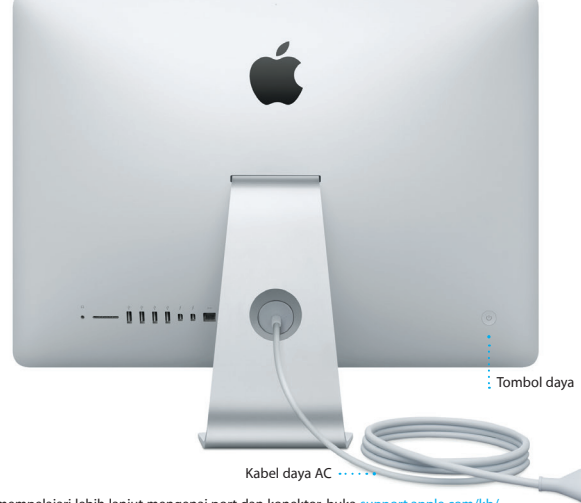

Untuk mempelajari lebih lanjut mengenai port dan konektor, buka [support.apple.com/kb/](http://support.apple.com/kb/HT2494?viewlocale=id_ID) [HT2494?viewlocale=id\\_ID.](http://support.apple.com/kb/HT2494?viewlocale=id_ID)

## **Mari kita mulai**

Tekan tombol daya untuk menyalakan iMac Anda, dan Asisten Pengaturan akan memandu Anda dalam beberapa langkah mudah agar Anda dapat langsung menggunakan iMac. Fitur ini akan memandu Anda mulai dari menghubungkan ke jaringan Wi-Fi Anda dan membuat akun pengguna. Dan fitur ini juga dapat mentransfer dokumen, email, foto, musik, dan film Anda ke Mac baru Anda dari Mac atau PC lain.

Masuk dengan ID Apple Anda di Asisten Pengaturan. ID Apple akan mengatur akun Anda di Mac App Store dan iTunes Store, dan di app seperti Pesan dan FaceTime, jadi app tersebut akan siap digunakan saat Anda pertama kali membukanya. ID Apple juga akan mengatur iCloud, jadi app seperti Mail, Kontak, Kalender, dan Safari memiliki semua informasi terbaru Anda. Jika tidak memiliki ID Apple, Anda dapat membuatnya di Asisten Pengaturan.

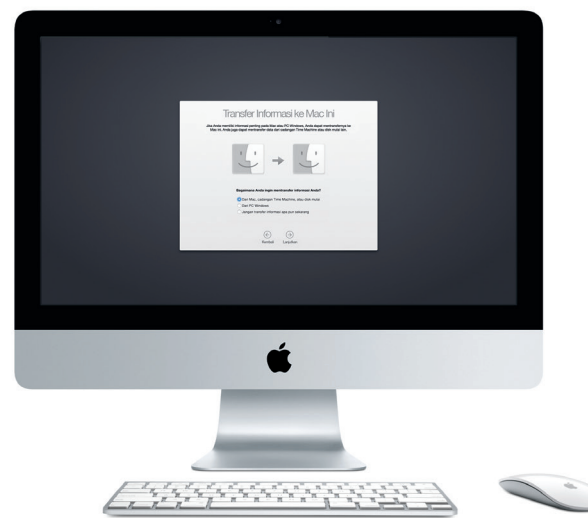

Untuk mempelajari lebih lanjut mengenai mentransfer file ke Mac baru Anda, buka [support.apple.com/kb/](http://support.apple.com/kb/HT6408?viewlocale=id_ID) [HT6408?viewlocale=id\\_ID.](http://support.apple.com/kb/HT6408?viewlocale=id_ID)

## **Menggunakan Magic Mouse**

Magic Mouse Apple Anda dilengkapi dengan dua buah baterai AA dan siap untuk dipasangkan dengan iMac menggunakan Bluetooth, sehingga tetikus siap digunakan segera setelah Anda menyalakannya. Untuk menyesuaikan kecepatan pelacakan, pengeklikan, dan pengguliran atau untuk menambahkan dukungan tombol kedua, pilih Preferensi Sistem dari menu Apple, lalu klik Tetikus. Berikut adalah beberapa kiat untuk mendapatkan hasil maksimal dari Magic Mouse Anda.

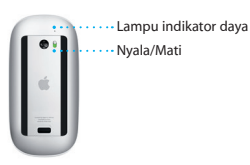

**Menyalakan tetikus** Geser tombol daya di bagian bawah tetikus.

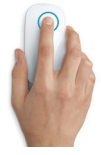

**Mengeklik** Klik atau klik dua kali di mana pun di permukaan.

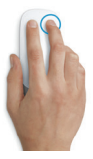

**Mengeklik dua tombol** Mengaktifkan Pengeklikan Kedua di Preferensi Sistem untuk menggunakan klik kanan dan kiri.

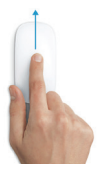

**Men-zoom layar** Tahan tombol Control dan gulir dengan satu jari untuk memperbesar item di layar Anda.

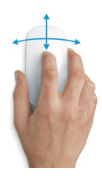

**Menggulir 360º** Sapukan satu jari di sepanjang permukaan untuk menggulir atau memperbesar di arah mana pun.

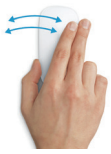

**Menggesek dengan dua jari** Gesek ke kiri dan ke kanan untuk berpindah-pindah halaman di Safari atau menelusuri foto di Foto.

## **Lebih mengenali desktop Anda**

Desktop adalah tempat Anda dapat menemukan dan melakukan segalanya di Mac Anda. Dock yang berada di bagian bawah layar merupakan tempat untuk menyimpan app yang sering Anda gunakan. Anda juga dapat membuka Sistem Preferensi dari Dock, yang memungkinkan Anda untuk menyesuaikan desktop dan pengaturan lain. Klik ikon Finder untuk mendapatkan semua file dan folder.

Bar menu di bagian atas memiliki informasi yang berguna mengenai Mac Anda. Untuk memeriksa status koneksi Internet nirkabel Anda, klik ikon Wi-Fi. Mac Anda akan terhubung ke jaringan yang Anda pilih saat pengaturan otomatis dipilih. Anda juga dapat menemukan semua hal di Mac dan mencari informasi menggunakan Spotlight.

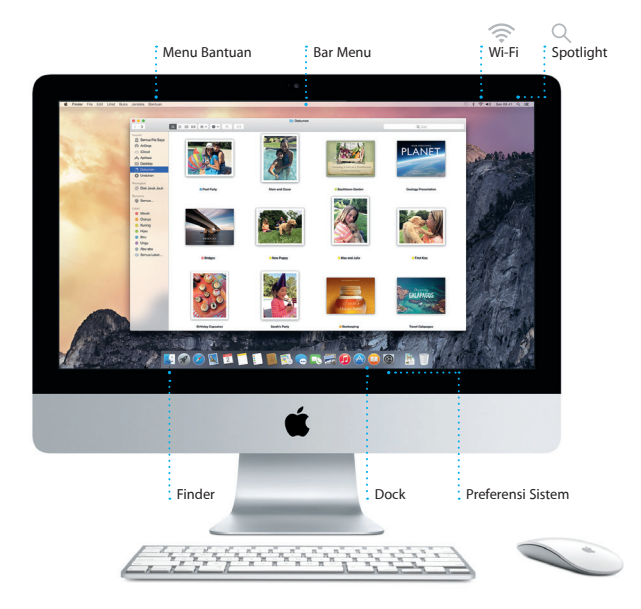

## **Menemukan app yang Anda inginkan**

Mac Anda dilengkapi dengan app hebat yang dapat digunakan untuk memaksimalkan foto, membuat dokumen, menjelajah web, dan lainnya. Gunakan Launchpad untuk menemukan semua app di Mac Anda dengan mudah. Susun app sesuai dengan keinginan Anda dan bahkan mengelompokkan app ke dalam folder.

Temukan app baru di Mac App Store. Saat mengunduh app yang Anda suka, app akan muncul di Launchpad. Mac App Store memberi tahu Anda saat pembaruan app dan OS X tersedia, dan dapat memperbarui app Anda secara otomatis.

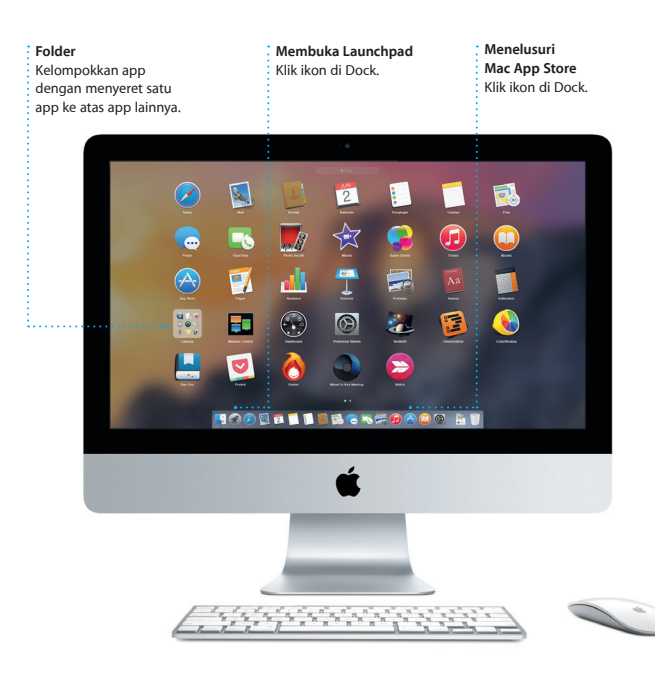

## **Selalu terbaru di semua perangkat Anda**

iCloud memungkinkan Anda mengakses musik, foto, kalender, kontak, dokumen, dan lainnya dari Mac, perangkat iOS, dan bahkan PC Anda. Dan iCloud membuat semuanya tetap terbaru secara otomatis.

Buat dokumen Pages, ambil foto, atau beli lagu dengan satu perangkat, dan membuat semuanya tersedia di semua perangkat lainnya. Dengan iCloud Drive, Anda dapat menyimpan file di iCloud dan mengelolanya sesuai keinginan Anda. Keluarga Berbagi mempermudah anggota keluarga berbagi pembelian iTunes, App Store, dan iBooks Store. iCloud membantu Anda menemukan dan melindungi Mac jika Anda lupa meletakkannya. Untuk memilih fitur iCloud yang diinginkan, klik Preferensi Sistem di Dock dan klik iCloud.

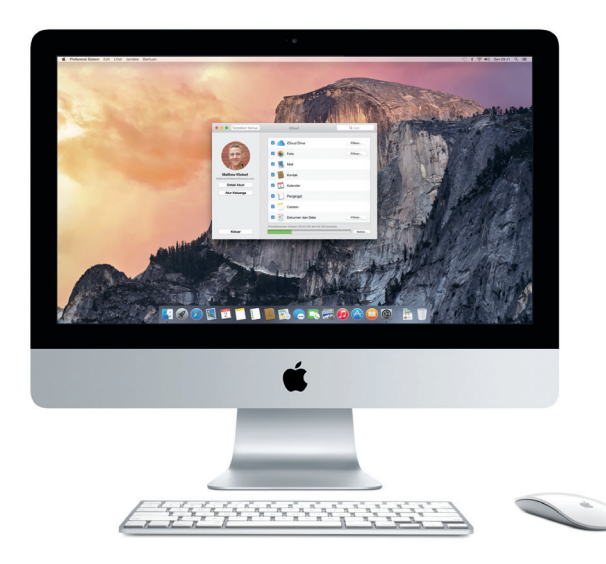

## **Menggunakan Mac dan perangkat iOS secara bersamaan**

Mac dan perangkat iOS\* yang berdekatan akan saling mengenali saat digunakan untuk masuk ke iCloud, dan mengaktifkan fitur yang menakjubkan. Anda dapat melakukan dan menerima panggilan iPhone di Mac menggunakan Mac sebagai perangkat speaker. Pesan SMS yang dikirim ke iPhone akan muncul di Pesan pada Mac, jadi Anda tetap dapat melacak semua percakapan. Dengan Instant Hotspot, Mac dapat menggunakan hotspot pribadi di iPhone Anda secara otomatis. Dan dengan Handoff, Anda dapat memulai kegiatan di Mac dan melanjutkannya di perangkat iOS—dan sebaliknya.

#### **Panggilan iPhone**

Melakukan panggilan iPhone atau mengirim pesan teks dengan mengeklik nomor telepon di Mac Anda.

#### **Handoff**

Ikon app muncul di Dock saat kegiatan diserahkan ke Mac Anda.

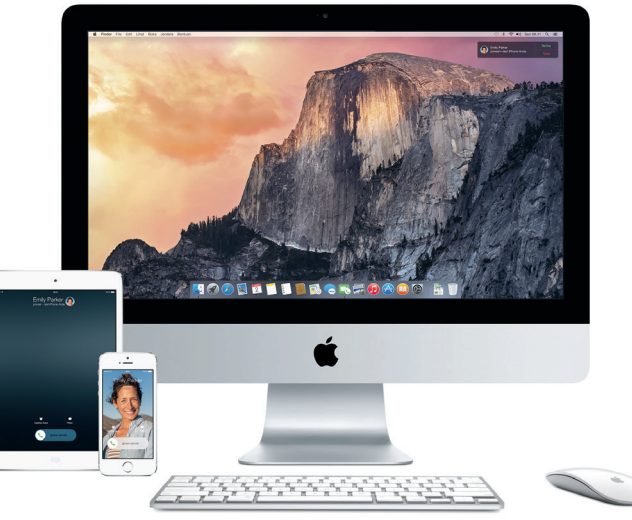

\*Memerlukan perangkat yang menjalankan iOS 8. Mac dan perangkat iOS harus masuk ke akun iCloud yang sama.

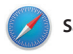

**Safari**

Safari adalah cara terbaik untuk menjelajahi web pada Mac Anda. Cukup klik bidang Pencarian Cerdas dan lihat ikon situs web favorit Anda, atau ketik istilah pencarian atau alamat web—Safari mengetahui perbedaannya dan akan mengirim Anda ke tempat yang tepat.

Anda dapat menyimpan halaman ke Daftar Bacaan untuk dibaca nanti, dan melihat Tautan Bersama untuk halaman yang dikirim oleh orang yang Anda ikuti di Twitter dan LinkedIn. Tampilan Tab mengatur semua tab dan memudahkan Anda menemukan tab yang dicari.

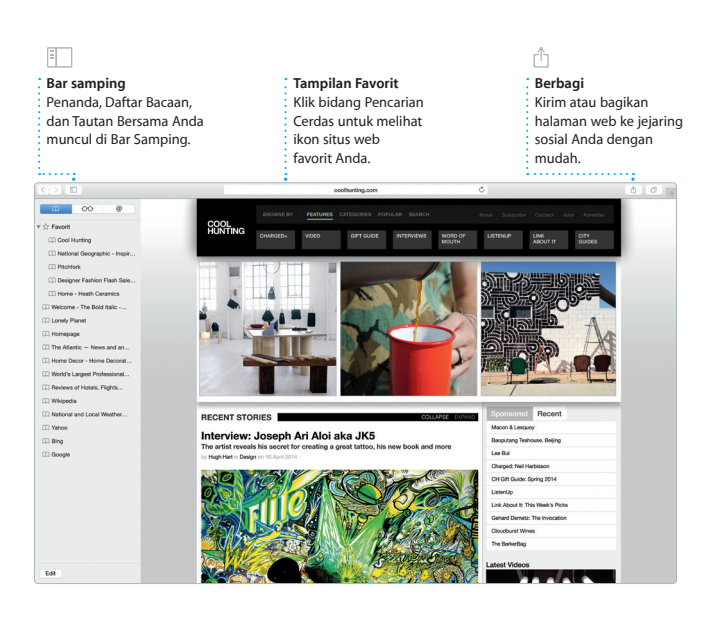

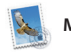

**Mail**

Mail memungkinkan Anda mengelola semua akun email Anda dari satu kotak masuk tanpa iklan. Mail berfungsi dengan layanan email populer seperti iCloud, Gmail, Yahoo Mail, dan AOL Mail. Dengan Mail Drop, lampiran

berukuran besar diunggah secara otomatis ke iCloud. Dan Penambahan memungkinkan Anda mengisi formulir atau menganotasi PDF. Saat pertama kali Anda membuka Mail, Asisten Pengaturan membantu Anda memulai.

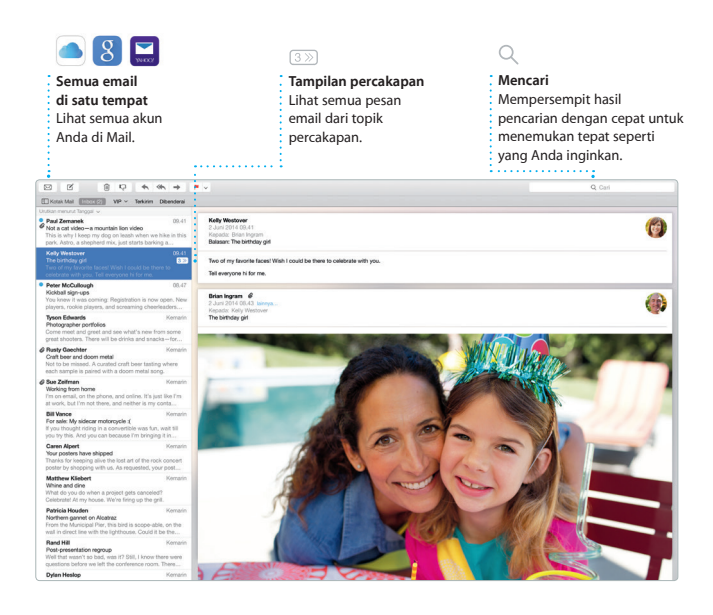

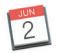

## **Kalender**

Catat jadwal sibuk Anda dengan Kalender. Anda dapat membuat kalender terpisah—satu untuk rumah, lainnya untuk sekolah, dan kalender ketiga untuk pekerjaan. Lihat semua kalender Anda di satu jendela, atau pilih untuk melihat kalender yang Anda inginkan saja. Buat dan kirim undangan, lalu lihat yang merespons.

Tambahkan lokasi ke acara, dan Kalender akan menyertakan peta, menghitung waktu perjalanan, dan bahkan menampilkan prakiraan cuaca. Gunakan iCloud untuk memperbarui kalender secara otomatis pada semua perangkat Anda atau berbagi kalender dengan pengguna iCloud lainnya.

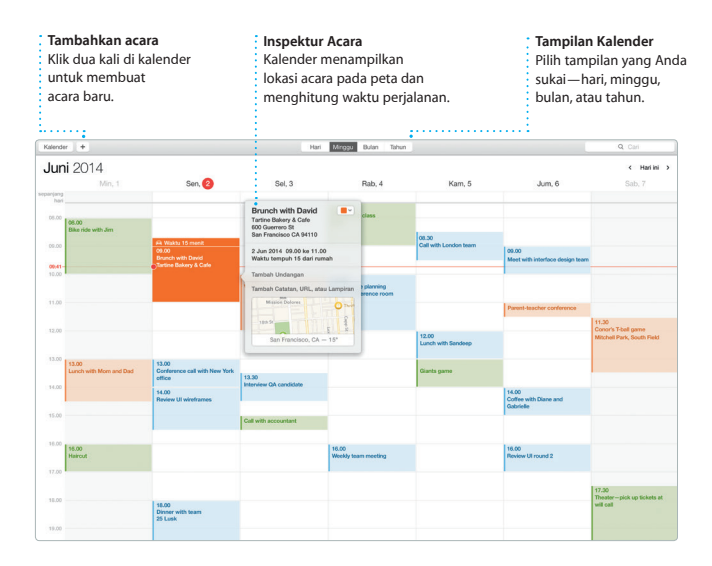

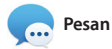

Cukup masuk dengan ID Apple Anda, dan Anda dapat mengirim dan menerima pesan iMessage dan SMS, termasuk teks, foto, video, dan lainnya, ke teman Anda di Mac, iPad, iPhone, atau iPod touch. Dengan iMessage, Anda bahkan dapat memulai percakapan pada satu perangkat dan melanjutkannya pada perangkat lain.

Anda dapat memulai dan mengelola percakapan kelompok dengan mudah, termasuk menambahkan judul dan peserta baru. Juga, jika Anda ingin berbicara dengan seseorang secara langsung, Anda dapat melakukan panggilan video FaceTime\* langsung dari percakapan di Pesan.

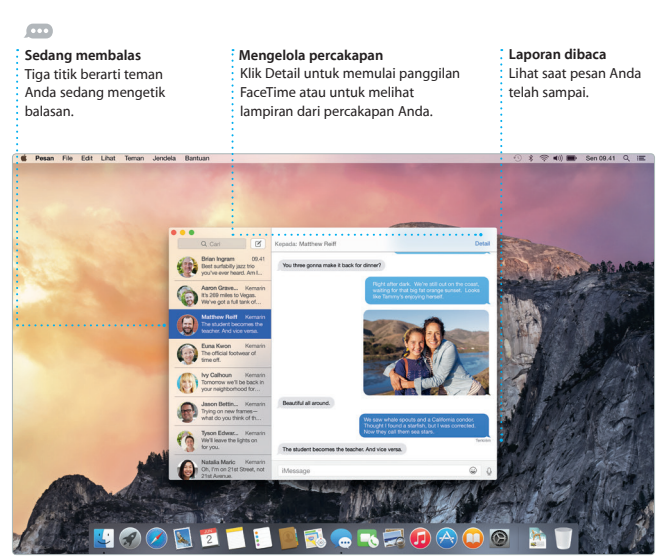

\*Membutuhkan perangkat FaceTime yang diaktifkan pada pemanggil dan penerima panggilan. Tidak tersedia di semua area.

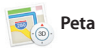

Jelajahi tujuan baru dan mendapatkan petunjuk arah pada Mac Anda dengan Peta. Lihat lokasi menggunakan citra standar atau satelit, atau gunakan Flyover untuk memilih kota dalam 3D fotorealistik. Anda dapat mencari informasi mengenai lokasi menarik

seperti restoran dan hotel, dan Peta menunjukkan Anda nomor telepon, foto dan bahkan ulasan Yelp. Setelah Anda menemukan tujuan Anda, Peta memberikan petunjuk arah titik ke titik yang dapat Anda kirim ke iPhone untuk navigasi suara belokan demi belokan.

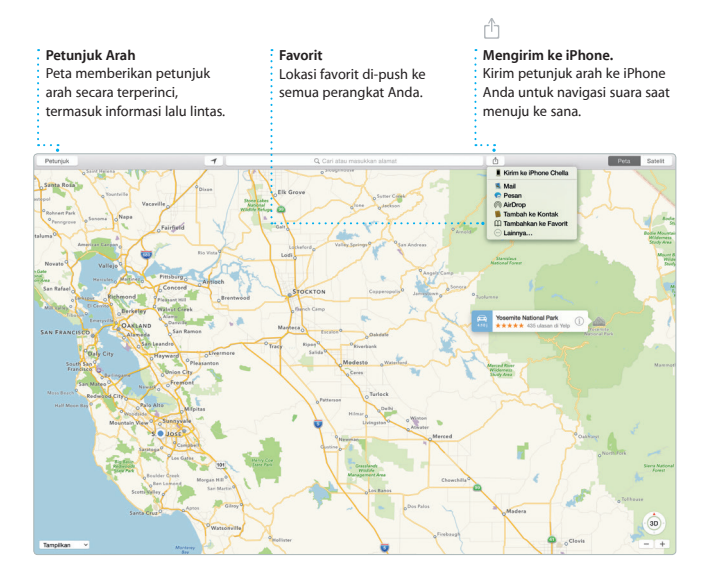

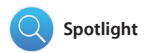

Spotlight adalah cara yang mudah untuk menemukan semua hal di Mac Anda—dokumen, kontak, app, pesan, dan lainnya. Apa pun yang sedang Anda kerjakan di Mac, Anda dapat mengakses Spotlight melalui ikon menu atau dengan menggunakan pintasan papan ketik Command-Spasi.

Mulailah mengetik, dan Spotlight akan menampilkan pratinjau hasil Anda. Anda dapat menggunakan Spotlight untuk mencari informasi dari sumber seperti Wikipedia, Bing, berita, Peta, film, dan lainnya,\* dan untuk mengonversi mata uang dan satuan ukuran.

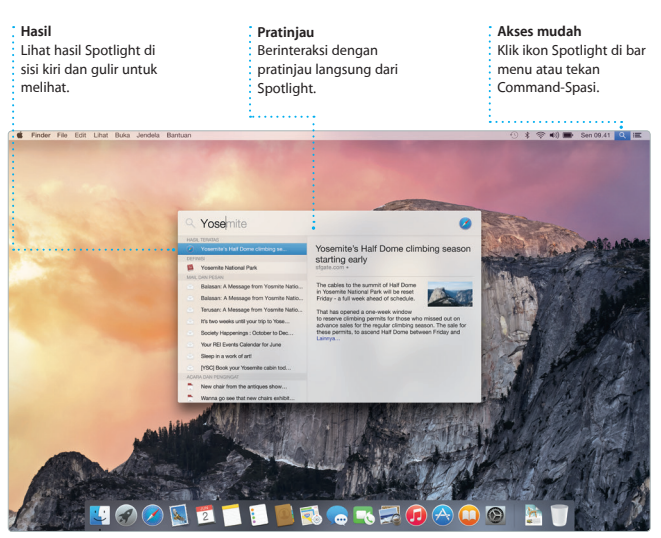

\*Tidak semua fitur tersedia di semua wilayah.

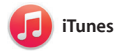

iTunes memudahkan Anda untuk menikmati musik, film, acara TV favorit dan banyak lagi di Mac. iTunes menyertakan iTunes Store untuk

menemukan hal favorit Anda, yang klasik atau baru. iTunes juga menyertakan iTunes Radio, cara hebat untuk menemukan musik.

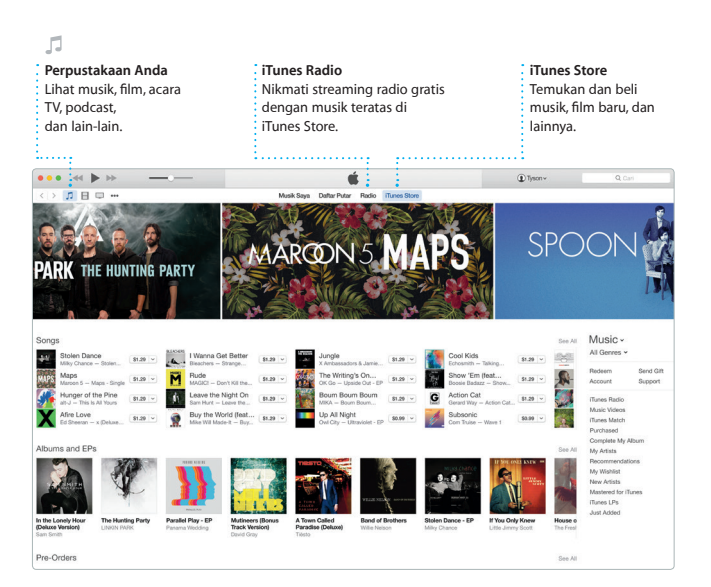

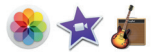

## **Foto, iMovie, dan GarageBand**

Foto, iMovie, dan GarageBand memberikan cara yang menakjubkan untuk membuat dan membagikan foto, film, serta musik Anda. Foto menjaga agar perpustakaan Anda tetap teratur secara otomatis dan membantu Anda membuat buku foto, kartu, dan kalender yang memesona. Dan dengan Perpustakaan Foto iCloud, Anda dapat menyimpan seluruh koleksi foto dan

video Anda di iCloud dan melihatnya di semua perangkat Anda. iMovie memungkinkan video buatan Anda menjadi film yang menawan dan trailer epik bergaya Hollywood. Dan GarageBand memiliki semua yang Anda perlukan untuk belajar cara memainkan instrumen, menulis musik, atau merekam lagu.

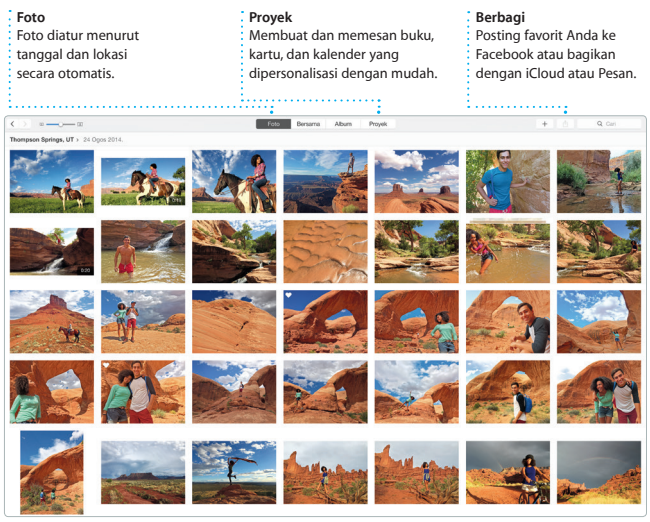

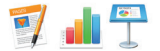

## **Pages, Numbers, dan Keynote**

Buat dokumen, spreadsheet, dan presentasi yang menarik pada Mac Anda. Template yang indah memberikan Anda keunggulan cukup tambahkan kata-kata dan foto Anda sendiri. Dan dengan Panel Format yang sensitif terhadap konteks,

menyesuaikan semuanya menjadi mudah. Anda juga dapat membuka dan mengedit file Microsoft Office. Dan Anda dapat membagikan link dengan cepat dan mudah ke pekerjaan Anda menggunakan Mail atau Pesan, langsung dari bar alat Anda.

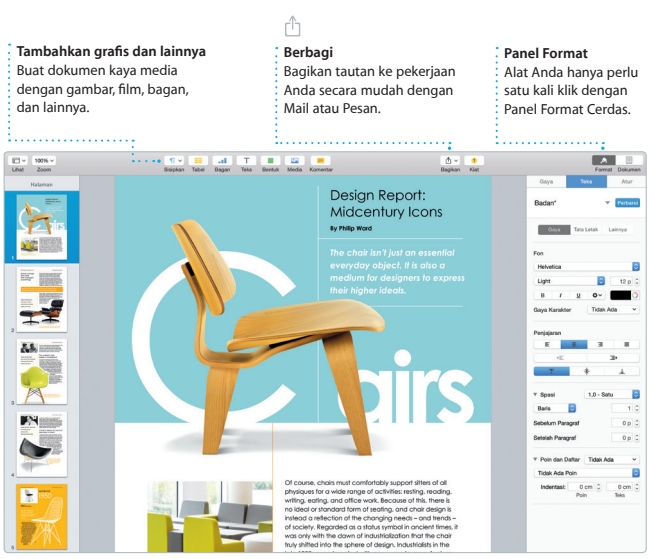

## **Catatan penting**

Baca dokumen ini dan informasi keselamatan di *Petunjuk Penting Informasi Produk* dengan teliti sebelum menggunakan komputer Anda.

## **Mempelajari lebih lanjut**

Anda dapat menemukan informasi lebih lanjut, menonton demo, dan bahkan mempelajari lebih lanjut mengenai fitur iMac di [www.apple.com/id/imac.](http://www.apple.com/id/imac)

### **Bantuan**

Seringkali Anda dapat menemukan jawaban atas pertanyaan Anda, serta instruksi dan informasi mengenai penyelesaian masalah, di Bantuan Mac. Klik ikon Finder, klik Bantuan di bar menu, dan pilih Bantuan Mac. Anda juga dapat menggunakan Safari untuk mendapatkan bantuan online di [www.apple.com/id/support.](http://www.apple.com/id/support)

## **Utilitas OS X**

Jika Anda memiliki masalah dengan Mac, Utilitas OS X dapat membantu Anda memulihkan perangkat lunak dan data Anda dari cadangan Time Machine atau menginstal ulang OS X dan app Apple. Jika Mac Anda mendeteksi masalah, Utilitas OS X akan terbuka secara otomatis. Atau Anda dapat membukanya secara manual dengan memulai ulang komputer Anda sambil menekan tombol Command dan R.

## **Dukungan**

iMac Anda disertai dengan dukungan teknis selama 90 hari dan cakupan garansi perbaikan perangkat keras selama setahun di Toko Ritel Apple atau di Penyedia Layanan Resmi Apple. Kunjungi [www.apple.com/support/imac](http://www.apple.com/support/imac) untuk dukungan teknis iMac. Atau hubungi, Indonesia : 0800-1-027753 ; Vietnam : telepon 1-201-0288, kemudian hubungi 800-708-5413 ; Filipina : 1-800-1441-0234 ; Guam : 1-800-865-0853.

[www.apple.com/support/country](http://www.apple.com/support/country)

Tidak semua fitur tersedia di semua wilayah.

TM dan © 2015 Apple Inc. Hak cipta dilindungi undang-undang. Designed by Apple in California. Printed in XXXX. ID034-00765-A